# Indian T<sub>F</sub>X Users Group

http://www.river-valley.com/tug/

## Presentations with pdfT<sub>E</sub>X

### C. V. Radhakrishnan

River Valley Technologies (Development Division of Focal Image (India) Pvt. Ltd.) Software Technology Park, Trivandrum, India email: cvr@river-valley.com

This is for public consumption and for release to Comprehensive T<sub>F</sub>X Archive Network

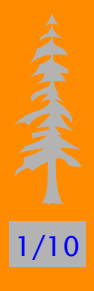

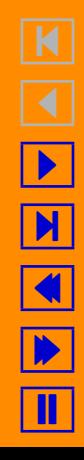

### **Objectives**

- to devise a method for easier technical presentation.
- to help the mix of mathematical formulae with text and graphics which the present day WYSIWYG tools fail to accomplish.
- to exploit the platform independence of  $Tr X$  so that presentation documents become portable.
- to offer the freedom and possibilities of using various backgrounds and other embellishments that a user can imagine to have in his presentation.

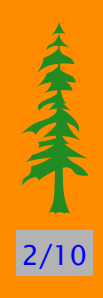

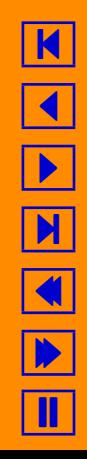

### Methodology

- 1. Make a  $\text{ETr}X$  document in the usual way.
- 2. In the preamble load the slide package with the command \usepackage{pdfslide}

This shall be loaded as the last package. You must have hyperref.sty version 6.60 or above installed in your system.

3. Run pdfLT<sub>F</sub>X over your document and you get the pdf output which you can view with Acrobat Reader.

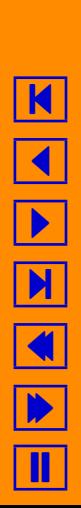

 $3/10$ 

### **Backgrounds**

- You can create your own background graphics with your preferred packages and include them using the command
- pdfT<sub>F</sub>X supports three graphic file formats *viz.*, pdf, jpeg, png. If you have eps files you can distill them with Acrobat Distiller or use Ghostscript to convert them to pdf format.
- You can change backgrounds for each page, there is no limit.

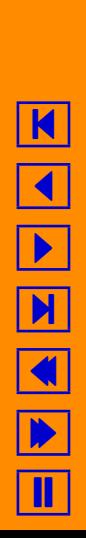

 $|4/1$ 

### Page Transition

- You can exploit the page transition facilities in the Acrobat. Specify your choice by using the command
- A list of page dissolve options and keys are given in the user manual of pdfslide.sty.

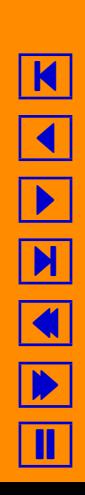

5/10

### Some Math Equations

$$
|I_{l}| = \left| \int_{\Omega} gRu \Omega \right|
$$
  
\n
$$
\leq C_{3} \left[ \int_{\Omega} \left( \int_{a}^{x} g(xi, t) d\xi \right)^{2} d\Omega \right]^{1/2}
$$
  
\n
$$
\times \left[ \int_{\Omega} \left\{ u_{x}^{2} + \frac{1}{k} \left( \int_{a}^{x} cu_{t} d\xi \right)^{2} \right\} c\Omega \right]^{1/2}
$$
  
\n
$$
\leq C_{4} \left| \left| f \left| \tilde{S}_{a, -}^{-1, 0} W_{2}(\Omega, \Gamma_{1}) \right| \right| \left| |u| - W_{2}^{\tilde{A}} \Omega; \Gamma_{r}, T \right| \right|.
$$
\n(1)

 $\overline{\mathbf{K}}$  -  $\boxed{\mathsf{M}}$   $\blacktriangleright$  $\overline{\mathbf{u}}$ 

6/10

茶茶

### Extra facilities

#### Fonts

All the font attributes have been redefined to make them larger than the usual size. However, if you want to revert to the original size, you will have to add the word real before the font size command, i.e., for \normalsize, use \realnormalsize; for \large it is \reallarge and so forth.

#### **Headings**

\section{...} may be used for first level heading for the slides. If you need more skip before the heading so as to make the whole matter vertically centered, you can change the dimension with the command,  $\heasuredangle$  headskip={<new dimension>}. This command shall be placed before the section heading and shall be reset at the end of the current slide, if you do not want the current skip further.

#### Post-processing

The postprocessor *viz.*, PPower4 can be applied to the pdf generated with this package, so that incremental additions to the pages are possible. PPower4 is available at CTAN. You may need Java Virtual Machine running in your system to work with PPower4.

Π

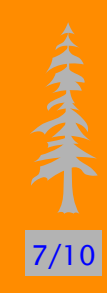

#### Page Transition

Following portion from the well known book, *Web Publishing with Acrobat/PDF* by Thomas Merz will largely help to know the options for \pagedissolve function.

#### *Keys for page transitions*

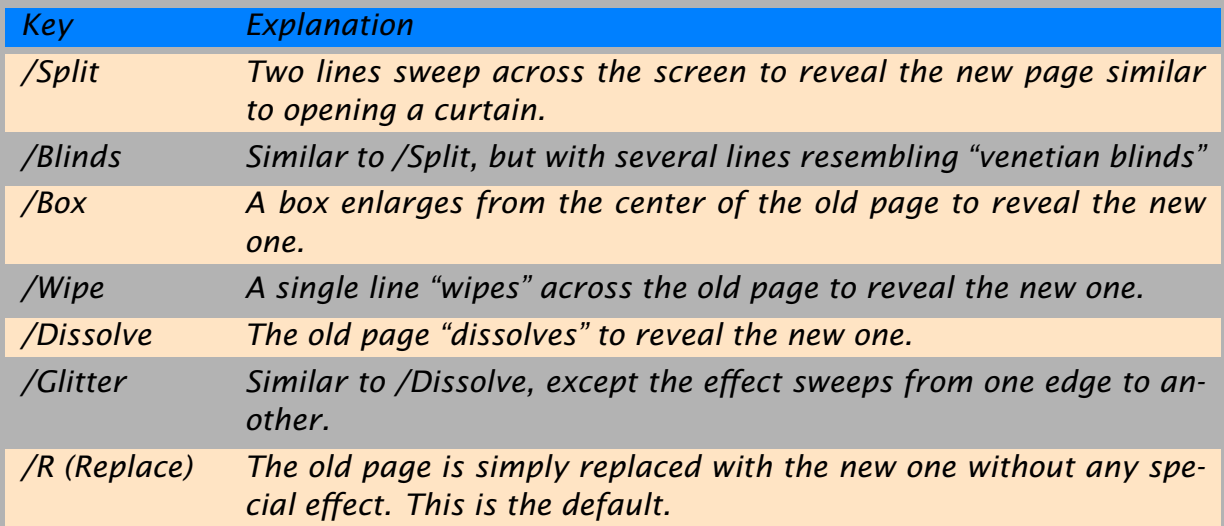

For some of the transitions additional parameters may be specified. The following code results in a split effect with the lines moving horizontally (/H) from the inner parts of the page to the outer parts  $($ /O $)$ . The duration of the effect is two seconds  $($ /D $)$ :

/S /Split /D 2 /Dm /H /M /O

Given below are all supported parameters for page dissolve, along with the kind of transition on which the parameters may be applied.

K

 $\blacktriangleleft$ 

-

И

 $\blacklozenge$ 

 $\blacktriangleright$ 

Π

#### *Additional parameters for page transitions*

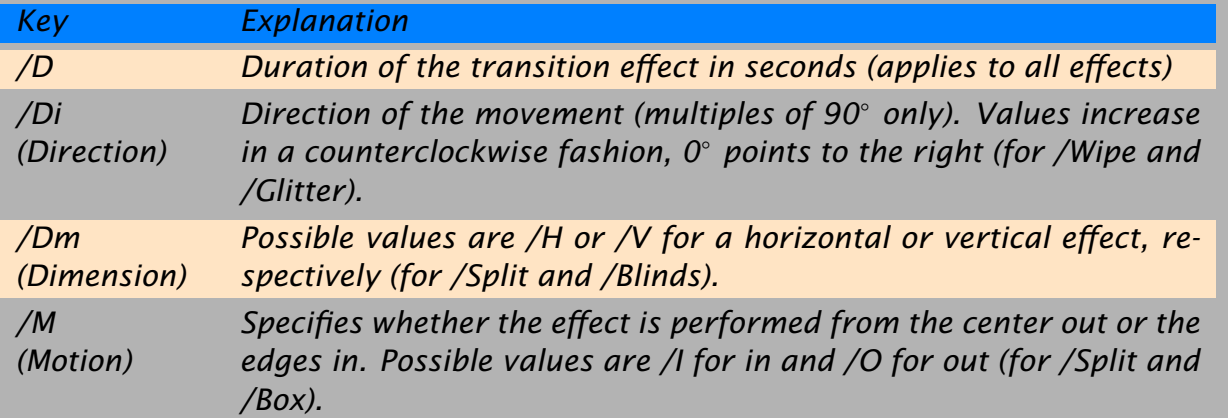

#### Navigation buttons

There are two options available *viz*., contnav and ams. For the first option to work smoothly, you need to have the contnav fonts installed in your TEX system to have the navigation buttons in the side panel. This font is part of the ConT<sub>E</sub>Xt macro package. Navigation buttons from top to bottom correspond to first page, previous page, next page, last page, go back, go forward and close file respectively. The button below the pine tree indicate the current slide number and clicking at it will open you the Acrobat window to go to a particular slide.

T<sub>EXLive4</sub> has contnav fonts installed, but will have to add the following line to the hoekwater.map

contnav ContextNavigation <contnav.pfb

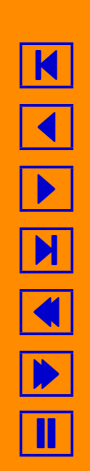

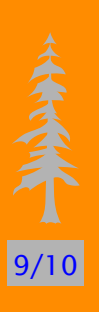

so that it will be available to the pdfT<sub>F</sub>X.

If contrav font is not available in your  $T<sub>F</sub>X$  distribution, you can choose the option ams so that AMS fonts will be used for the navigation buttons.

#### pdfslide.cfg

There is a configuration file, pdfslide.cfg in which you can change all the font attributes for caption, title, author, address, notes, all section level headings, change the side panel color, button color, button disabled color, button background, button shadow color and button text (for languages other than English).

If you don't want pdfslide.sty to read the configuration file, you can invoke nocfg as an option to the package loading command.

Acknowledgements Various users of pdfscreen. sty have asked me to write a slide package and I drew considerable quantum of inspiration from all those who send me kind words of compliments for the pdfscreen.sty. My special thanks are to Kaveh Bazargan of Focal Image Ltd., London and Sebastian Rahtz of Oxford University Computing Services who were instrumental in making this package a reality.

**Bug Reports:** Punch me with your bug reports and I am available at:

[cvr@river-valley.com](mailto:cvr@river-valley.com).

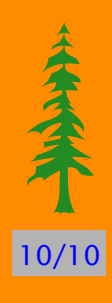

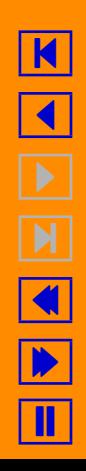